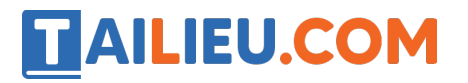

Nội dung bài viết

- 1. Bài 1 trang  $108$  SBT Tin hoc 3:
- 2. <u>Bài 2 trang 109 SBT Tin học 3:</u>
- 3. <u>Bài 3 trang 109 SBT Tin học 3:</u>
- 4. Bài 4 trang  $110$  SBT Tin hoc 3:
- 5. Bài 5 trang  $110$  SBT Tin hoc 3:

# *Bài 1 trang 108 SBT Tin học 3:*

Hình dưới đây là màn hình đầu tiên của phần mềm Alphabet Blocks.

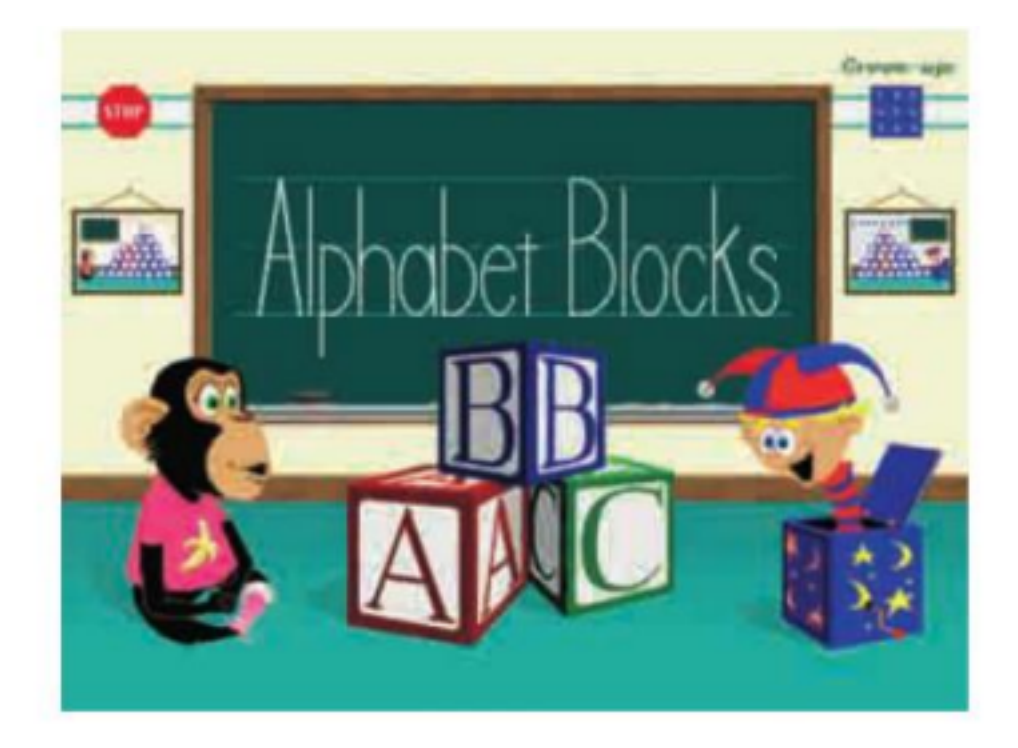

Hãy chọn các câu trả lời đúng trong số các câu dưới đây:

A) Em chọn kiểu học bằng cách nháy chuột vào một trong hai bảng nhỏ hai bên màn hình (được đánh số 3 và số 4)

 B) Em nháy chuột trên chiếc bảng to có chữ Alphabet Blocks (được đánh số 6) để bắt đầu học.

 C) Để bắt đầu học, em nháy chuột vào Chú khỉ (được đánh số 1) hoặc Chú bé lò xo (được đánh số 2)

D) Em thoát khỏi phần mềm bằng cách nháy chuột trên STOP nút (được đánh sô 7)

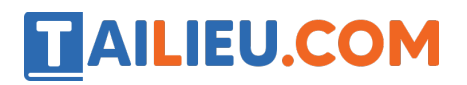

E) Khi nháy chuột trên hộp chữ (được đánh số 5), em sẽ thoát khỏi phần mềm.

## **Lời giải:**

Các câu đúng là C, D

# *Bài 2 trang 109 SBT Tin học 3:*

Hãy điền các kiểu học đúng (Bài học theo từng nhóm chữ cái, Bài học toàn bộ bảng chữ cái) tương ứng với các biểu tượng trong cột thứ nhất trên bảng dưới đây

### **Lời giải:**

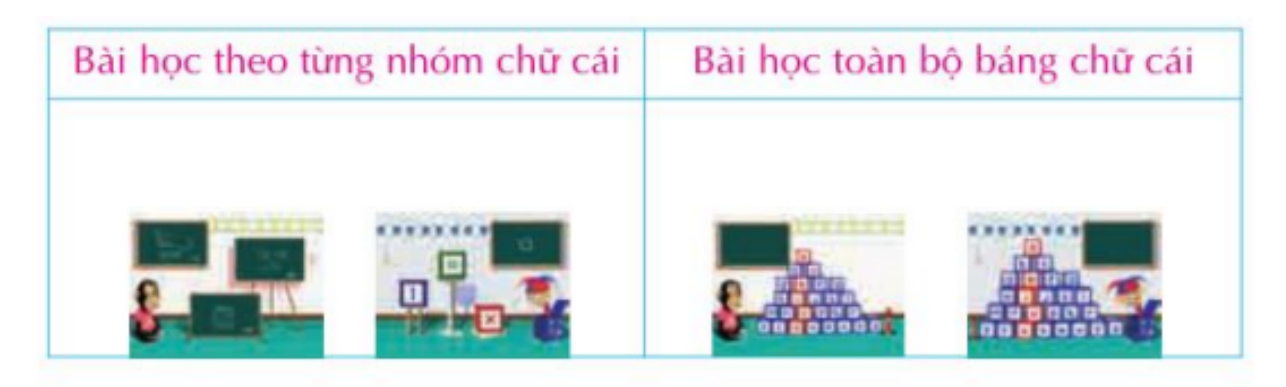

### *Bài 3 trang 109 SBT Tin học 3:*

Với bài học toàn bộ bảng chữ cái, để nghe các câu hỏi em thực hiện thao tác nào dưới đây:

- A) Nháy chuột lên các chữ cái.
- B) Nháy chuột lên người dẫn chương trình (Chú bé Lò xo hoặc Chú khỉ)
- C) Nháy chuột lên chiếc bảng đen.

Hãy chọn câu trả lời đúng.

### **Lời giải:**

Câu trả lời của em là: B

# TAILIEU.COM

# *Bài 4 trang 110 SBT Tin học 3:*

Với bài học theo từng nhóm chữ cái, để nghe các câu hỏi em thực hiện thao tác nào dưới đây.

- A) Không cần thực hiẹn thao tác nào, người dẫn chương trình tự động hỏi.
- B) Nháy chuột lên người dẫn chương trình.
- C) Nháy chuột lên chiếc bảng đen.

# **Lời giải:**

Câu trả lời của em là: B

## *Bài 5 trang 110 SBT Tin học 3:*

Với bài học theo từng nhóm chữ cái, để trả lời câu hỏi của người dẫn chương trình, em nháy chuột lên bảng hoặc các hộp chứa chữ

A) Đúng

B) sai

### **Lời giải:**

Câu trả lời của em là: A